## **Course Alignment Matrix**

**Originating College:** South Mountain Community College

**Course Title:** WordPress: Blogging and Website Design

**Course Number:** IND181

## **Recommended Text/Materials:**

*Title: WordPress Revealed Author: Matt Wolfe, Wolfe Empire Publishing 2012 Edition: 1st ISBN: 978-0-615-68474-1*

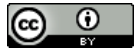

This work by the National Information Security and Geospatial Technologies Consortium (NISGTC), and except where otherwise noted, is licensed under the Creative Commons Attribution 3.0 Unported License.

Authoring Organization: Rio Salado College

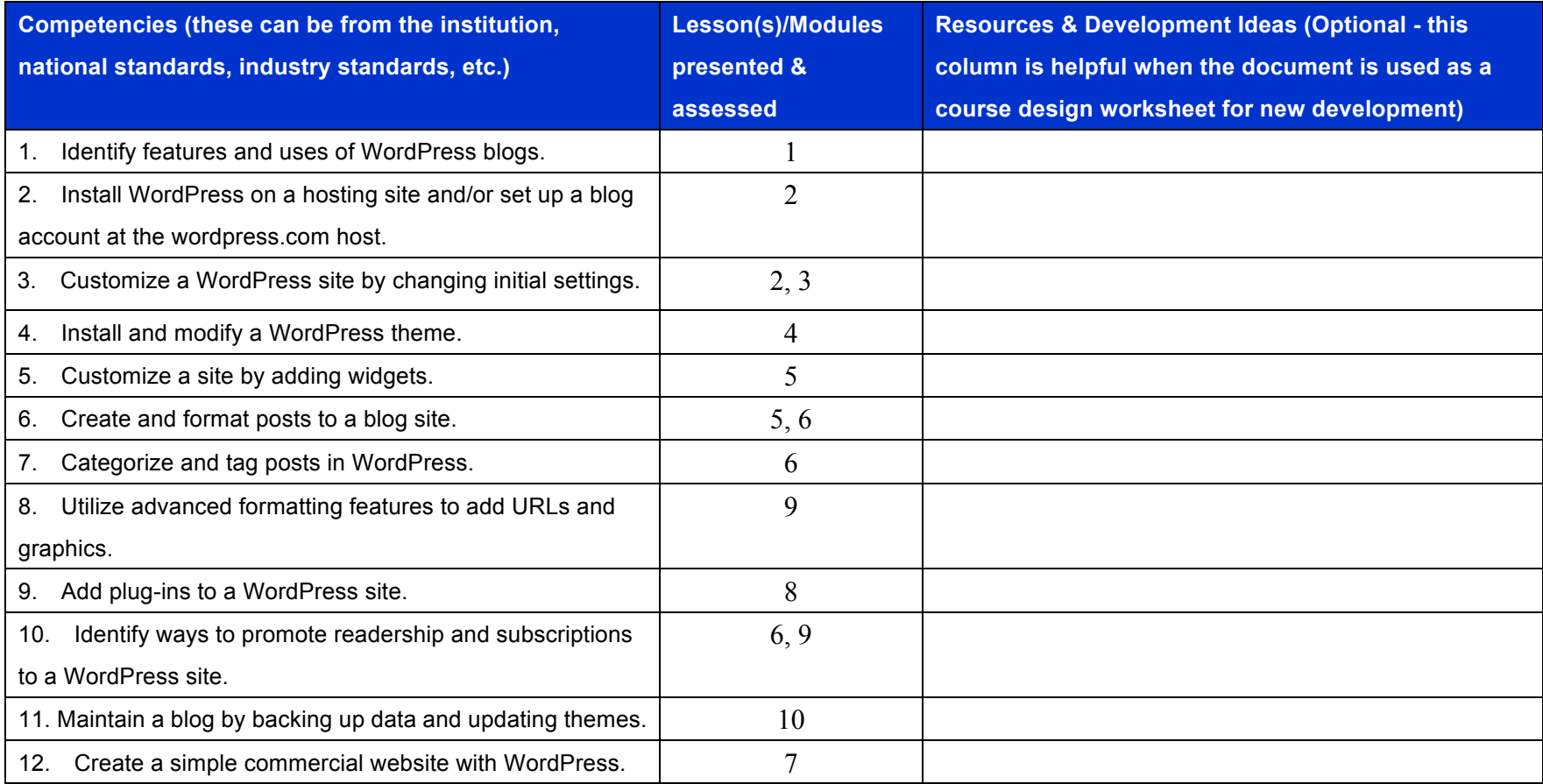

 $\bigodot$   $\bigodot$ 

This work by the National Information Security and Geospatial Technologies Consortium (NISGTC), and except where otherwise noted, is licensed under the Creative Commons Attribution 3.0 Unported License.

Authoring Organization: Rio Salado College

| Lesson/<br><b>Module</b> | <b>Readings &amp; Topics</b>          | <b>Lesson Objectives</b>                                                                                                    | <b>Assessment &amp; Points</b>                                                                                                    |
|--------------------------|---------------------------------------|----------------------------------------------------------------------------------------------------|----------------------------------------------------------------------------------------------------|
| 1                        | Introduction to WordPress             | Define blog as a place to share information for<br>$1_{\cdot}$<br>personal or professional purposes.<br>Define blogging as the process of sharing<br>2.<br>information on a blog.<br>Define blogger as one who maintains<br>3.<br>information on a blog; Define WordPress<br>functionality to create and maintain a blog.<br>Define WordPress ease of use, power,<br>4. | (50 points possible)<br>Lesson 1 Quiz (20)<br>1a: Content Policy Reports (10)<br>1b: Code of Ethics Report (10)<br>1c: WordPress feature (10) |
|                          |                                       | scalability, and economic sustainability.<br>Define content as vital to the message of a<br>5.<br>blog.<br>Define content restrictions due to contractual,<br>6.<br>legal, and ethical issues.<br>Define blogging as a marketing resource.<br>7.                                                                                                    |                                                                                                    |
| $\mathbf{2}$             | Setting up your<br>WordPress.com Site | Define strengths and limits of WordPress.com<br>$1_{\cdot}$<br>website<br>Create a basic blog.<br>2.<br>Make minor customization changes.<br>3.<br>Create blog post.<br>4.                                                                                                    | (40 points possible)<br>Lesson 2 Quiz (20)<br>2a: WordPress Account and Blog Creation<br>Tutorial (10)<br>2b: WordPress Vocabulary (0)        |

 $\circledcirc$  $\frac{1}{\alpha}$ 

Authoring Organization: Rio Salado College

This work by the National Information Security and Geospatial Technologies Consortium (NISGTC), and except where otherwise noted, is licensed under the Creative Commons Attribution 3.0 Unported License.

|   |                           | Define WordPress vocabulary.<br>5.             |                                                  | (assessed in Quiz)                                        |
|---|---------------------------|------------------------------------------------|--------------------------------------------------|-----------------------------------------------------------|
|   |                           |                                                |                                                  | 2c: WordPress Account and Blog Creation                   |
|   |                           |                                                |                                                  | Project(10)                                               |
| 3 | <b>WordPress Settings</b> | 1. Define the differences between              |                                                  | (50 points possible)                                      |
|   |                           | WordPress.com and WordPress.org.               |                                                  |                                                           |
|   |                           | 2. Configure the Dashboard to make settings    |                                                  | Lesson 3 Quiz (20)                                        |
|   |                           | new pages, and page updates.                   | changes, including colors, backgrounds, add      | 3a: WordPress.com versus WordPress.org<br>(10)            |
|   |                           |                                                |                                                  | 3b: Watch the WordPress Tutorial for                      |
|   |                           |                                                |                                                  | Beginners videos (10)                                     |
|   |                           |                                                |                                                  | 3c: Using the Dashboard (10)                              |
| 4 | <b>WordPress Themes</b>   | 1.<br>Rule of Law inform blogging decisions.   | Identify issues related to how copyright and the | (70 points possible)                                      |
|   |                           | Define Theme.<br>2 <sub>1</sub>                |                                                  | Lesson 4 Quiz (20)                                        |
|   |                           | Demonstrate finding and changing Themes.<br>3. |                                                  | 4a: Copyright Issues and blogging paper<br>(10)           |
|   |                           |                                                |                                                  | 4b: WordPress Tutorial for Beginners video<br>report (10) |
|   |                           |                                                |                                                  | 4c: Watch the WordPress.tv video (10)                     |
|   |                           |                                                |                                                  | 4c: WordPress Theme Tutorial (10)                         |
|   |                           |                                                |                                                  | 4d: WordPress Theme Project (10)                          |
|   |                           |                                                |                                                  |                                                           |
| 5 | <b>WordPress Widgets</b>  | Define Widget.<br>1.                           |                                                  | (80 points possible)                                      |
|   |                           | Explain use of Widgets.<br>2.                  |                                                  |                                                           |
|   |                           | Locate Widgets.<br>3.                          |                                                  | Lesson 5 Quiz (20)                                        |
|   |                           | Install Widgets.<br>4.                         |                                                  | 5a: WordPress Widgets Reading Report                      |
|   |                           | Customize Widgets.<br>5.                       |                                                  | (10)                                                      |
|   |                           | Explain blog writing techniques.<br>6.         |                                                  | 5b: WordPress Widgets Video Notes (10)                    |
|   |                           | 7. Post to blog.                               |                                                  | 5c: WordPress Widgets Tutorial (10)                       |
|   |                           |                                                |                                                  | 5d: WordPress Widgets Project (10)                        |
|   |                           |                                                |                                                  | 5e: Blog writing tutorial (10)                            |
|   |                           |                                                |                                                  | 5f: Daily Post (10)                                       |
| 6 | <b>Promoting Your</b>     | 1.                                             | Describe optimizing blog for search engines.     | (90 points possible)                                      |
|   | <b>WordPress Blog</b>     | Demonstrate categorizing posts.<br>2.          |                                                  |                                                           |
|   |                           | Demonstrate tagging posts.<br>3.               |                                                  | Lesson 6 Quiz (20)                                        |
|   |                           | 4. Post to blog.                               |                                                  | 6a: Tags & Categories Reports<br>(10)                     |
|   |                           |                                                |                                                  | 6b: SEO Reports(10)                                       |
|   |                           |                                                |                                                  | SEO Video Notes(10)<br>6c:                                |

 $\bigcirc$ 

Authoring Organization: Rio Salado College

 $\frac{0}{x}$ This work by the National Information Security and Geospatial Technologies Consortium (NISGTC), and except where otherwise noted, is licensed under the Creative Commons Attribution 3.0 Unported License.

|                |                                                                                                    |                                                                                                    | 6d: Categories and Tags Tutorial (10)<br>6e: Categories and Tags Project (10)<br>6f: Promotion (10)<br>Daily Post (10)<br>6g:                                                                                                    |
|----------------|----------------------------------------------------------------------------------------------------|----------------------------------------------------------------------------------------------------|----------------------------------------------------------------------------------------------------|
| $\overline{7}$ | <b>Creating Your Hosted</b><br><b>WordPress Site</b>                                                                                                    | Define the selection issues for a commercial<br>$1_{\cdot}$<br>web hosting company.<br>2. Define creating a website name and password.<br>3. Define acquisition issues for a commercial<br>website account.<br>4. Demonstrate opening the cPanel.<br>Demonstrate single-click WordPress software<br>5.<br>installation.<br>6. Post to blog.           | (140 points possible)<br>Lesson 7 Quiz (20)<br>7a: Creating a name for your website (10)<br>7b: Preparing to create your account with a<br>web hosting company (10)<br>7c: Creating your account with a web hosting<br>company (80)<br>7d: Daily Post (10)                                                                                                    |
| 8              | <b>WordPress Plugins</b>                                                                                                    | Define Plugin.<br>1.<br>Identify differences between free and<br>2.<br>commercial Plugins<br>Define the process for selecting Plugins.<br>Locate Plugins.<br>4.<br>Demonstrate installing Plugins.<br>5.<br>6.<br>Post to blog.                                                                                                    | (70 points possible)<br>Lesson 8 Quiz (20)<br>8a: Finding WordPress Plugins (10)<br>8b: WordPress Plugins Videos (10)<br>8c: Installing WordPress Plugins Tutorial (10)<br>8d: Installing WordPress Plugins Project (10)<br>8e: Daily Post (10)                                                                                                    |
| 9              | <b>WordPress Advanced</b><br>Formatting and Functions<br>(Themes; Static Pages;<br>Child Pages; graphics;<br>audio; HTML editing;<br>fonts; YouTube®; polls<br>and surveys; ecommerce;<br>Google® AdWords®) | Locate and update Themes; Create Static Pages;<br>Create Child Pages; Organize and display<br>graphics; Install audio; Describe HTML<br>Editing; Use specialized fonts; Link to<br>YouTube® resources; Create basic polls and<br>surveys; Describe Ecommerce; Install<br>Ecommerce Plugin; Describe the purpose of<br>Google® AdWords®; Post to blog. | (140 points possible)<br>Lesson 9 Quiz (20)<br>9a: Themes<br>(10)<br>9b: Static Pages<br>(10)<br><b>Child Pages</b><br>9c:<br>(10)<br>9d:<br>Graphics (10)<br>Audio<br>(10)<br>9e:<br><b>HTML Editing</b><br>$9f$ :<br>(10)<br>Fonts<br>(10)<br>9g:<br>YouTube <sup>®</sup> (10)<br>9h:<br>9i:<br>Polls and Surveys<br>(10)<br>9j:<br>Ecommerce<br>(10)<br>Google® AdWords® (10)<br>9k: |

 $\bigcirc$ 

 $\frac{1}{\sqrt{2}}$ This work by the National Information Security and Geospatial Technologies Consortium (NISGTC), and except where otherwise noted, is licensed under the Creative Commons Attribution 3.0 Unported License.

Authoring Organization: Rio Salado College

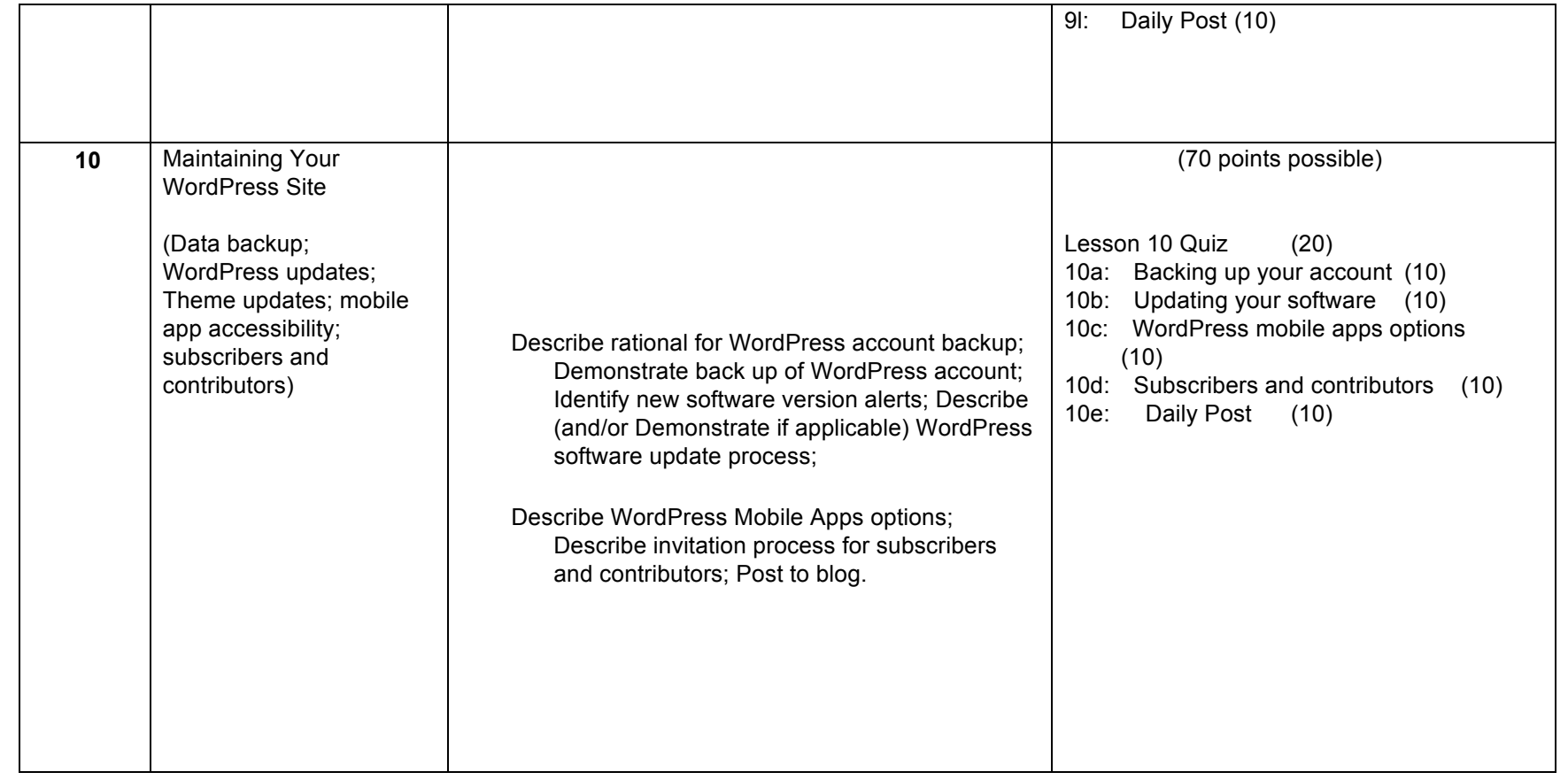

## **Grade/Points**

To calculate the points and grading scale, double click on the worksheet below. Modify the Assessment titles, the Number of assessments and the Points per assessment. Total points and the grading scale will be calculated automatically.

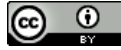

This work by the National Information Security and Geospatial Technologies Consortium (NISGTC), and except where otherwise noted, is licensed under the Creative Commons Attribution 3.0 Unported License.

Authoring Organization: Rio Salado College

Written by: Jon Koehler, South Mountain Community College, a Rio Salado College NISGTC grant affiliate Copyright: © National Information Security, Geospatial Technologies Consortium (NISGTC)

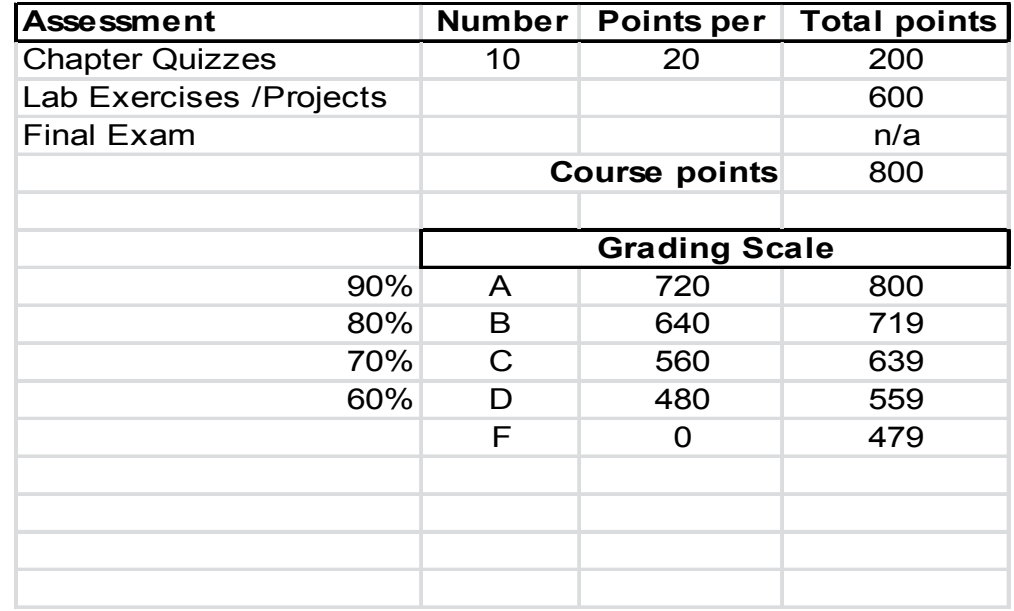

 $\bigodot$   $\bigodot$ 

This work by the National Information Security and Geospatial Technologies Consortium (NISGTC), and except where otherwise noted, is licensed under the Creative Commons Attribution 3.0 Unported License.

Authoring Organization: Rio Salado College